**Ejercicio 4.1.1 Cuerpo de filtro**

Estrategia Ejecución

#### **Tarea** Las fotografías muestran el cuerpo de un filtro de aire

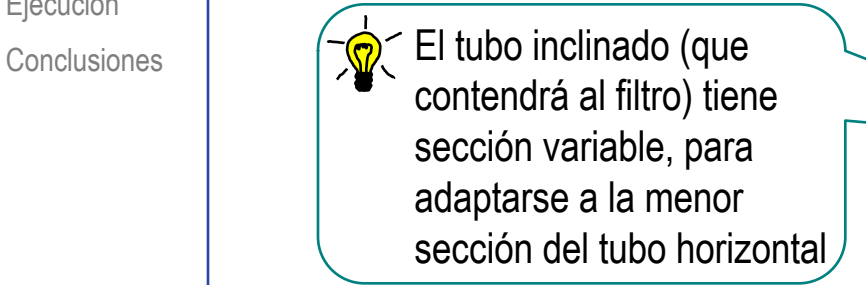

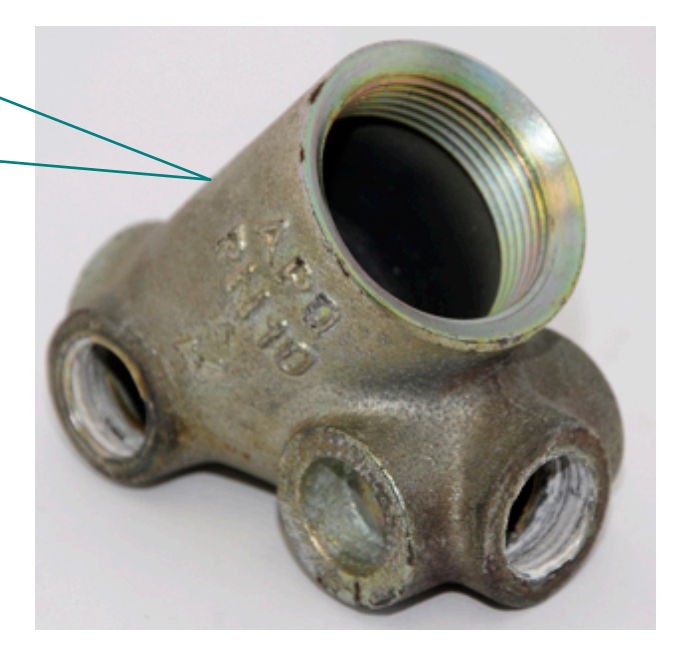

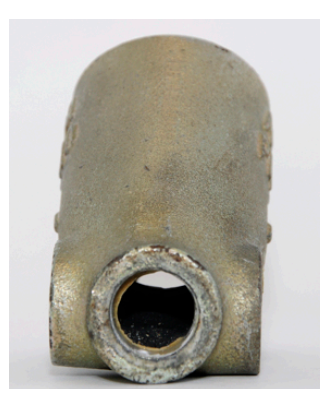

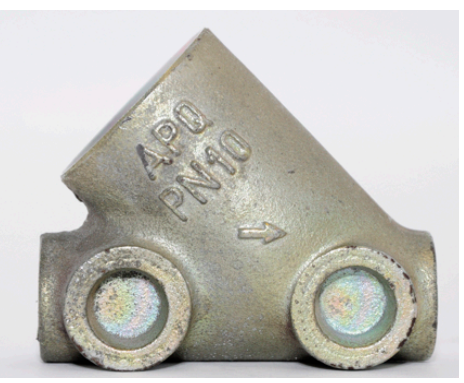

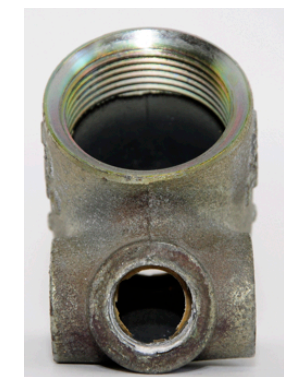

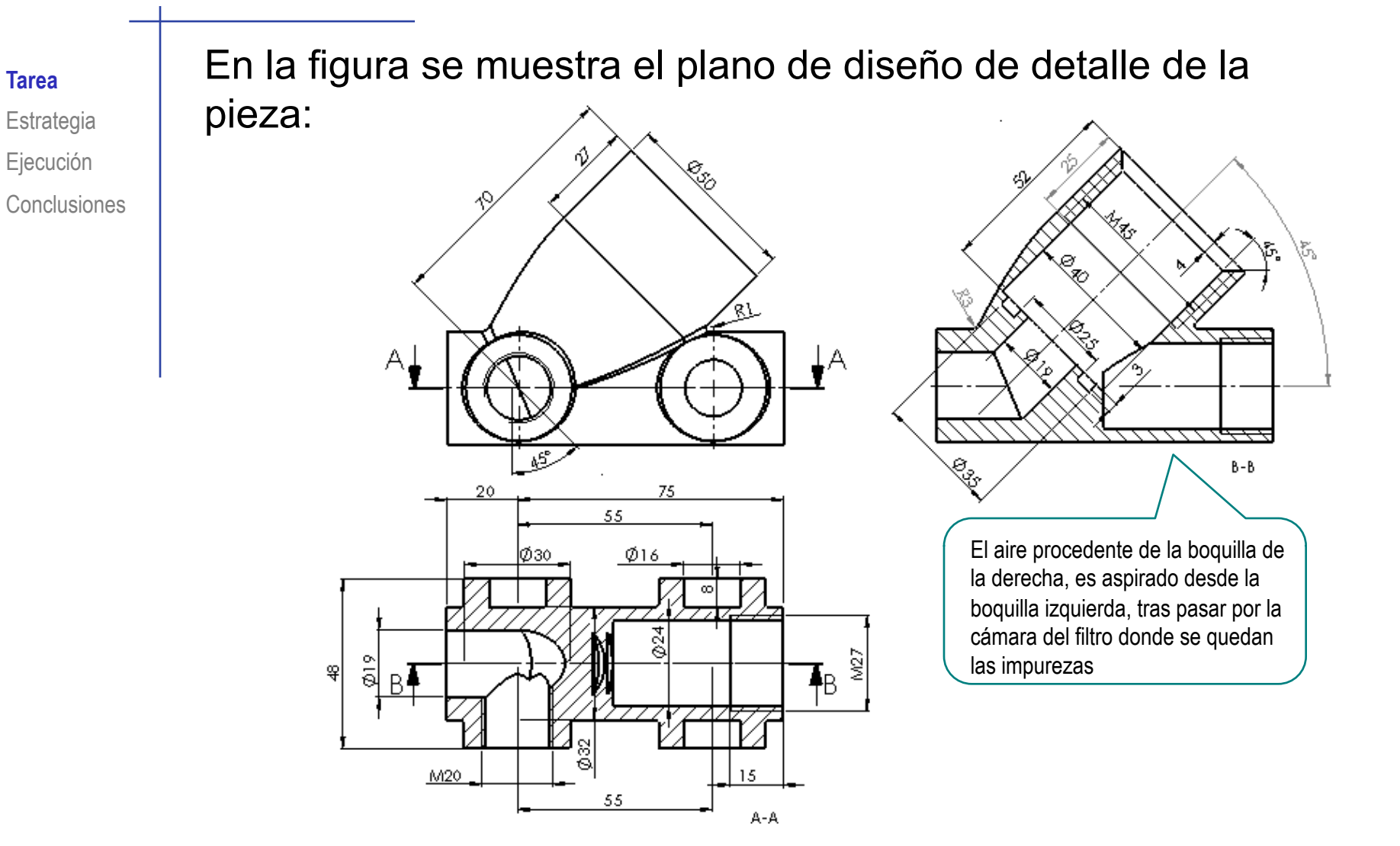

**Tarea**

La tarea es obtener el modelo sólido del cuerpo de filtro

Analizando la geometría del objeto se observa que:

- $\sqrt{2}$  El tubo inclinado con forma de embudo se puede modelar con un barrido de sección variable, puesto que su boca tiene mayor diámetro que su intersección con el tubo horizontal
- $\sqrt{2}$  La pieza tiene simetría bilateral sólo rota por unos pocos componentes asimétricos, los cuales se pueden añadir al final
- $\Im$  Los huecos de la pieza tienen una geometría distinta a su superficie exterior, por lo que no es apropiado generarlos mediante vaciados tipo cáscara
- $4$  Las intersecciones entre huecos sólo se pueden gestionar bien si primero se modela la pieza como sólida y luego se añaden los huecos
- $5$  Para aprovechar los planos de referencia, el origen del modelo se puede situar en la intersección entre el eje del tubo horizontal y el eje del tubo inclinado

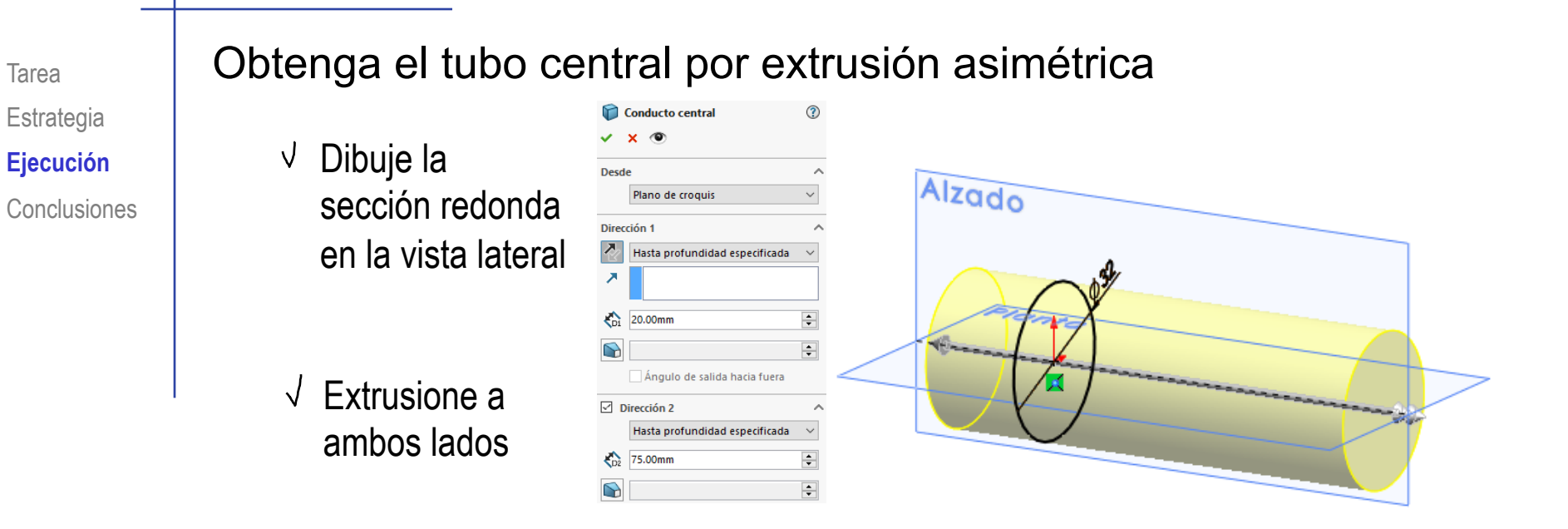

## Obtenga el eje del tubo inclinado

Dibuje y acote el eje en el plano del alzado

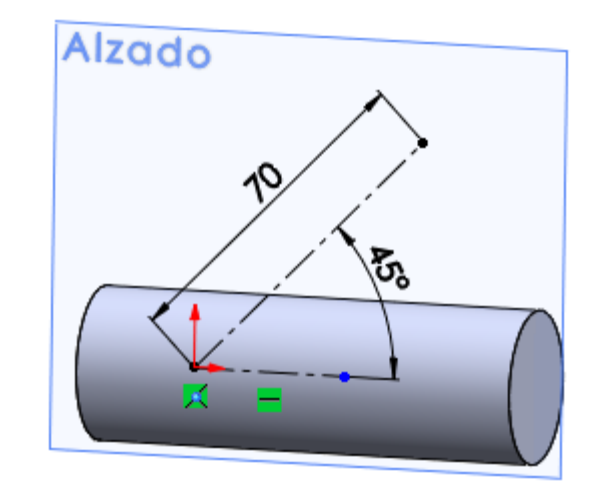

## Obtenga los planos datum de las bocas del tubo inclinado

- Obtenga un plano perpendicular al eje y pasando por el extremo superior
- Obtenga un plano perpendicular al eje y pasando por el extremo inferior

# Extruya la parte cilíndrica del tubo inclinado

Extruya hasta la longitud de la boquilla

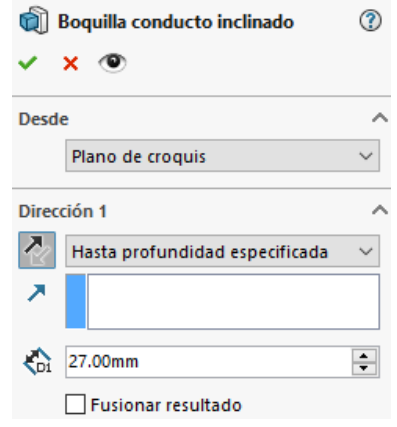

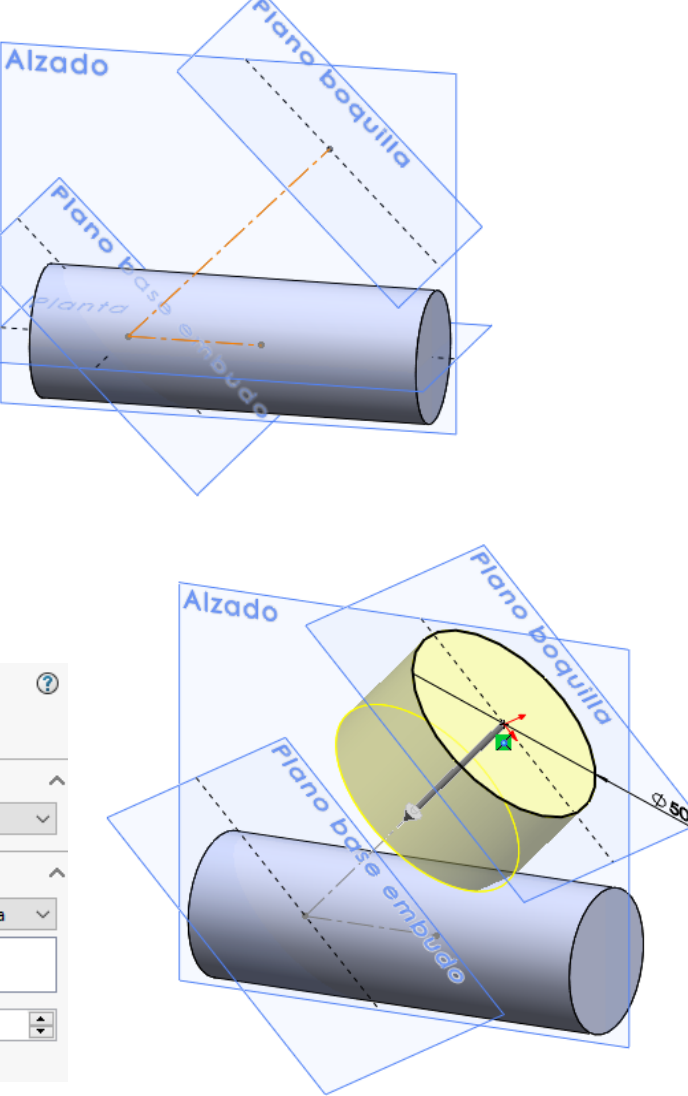

#### Obtenga la parte variable el tubo central por recubrimiento sólido

Obtenga un croquis con la sección inferior de la boquilla

> Convirtiendo el contorno en línea de croquis

- Obtenga un croquis con la sección redonda de la base
- $\sqrt{2}$ Obtenga el recubrimiento, añadiendo la condición de *normal a* la sección de la boquilla

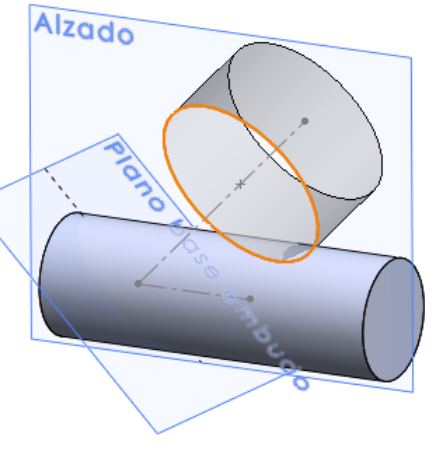

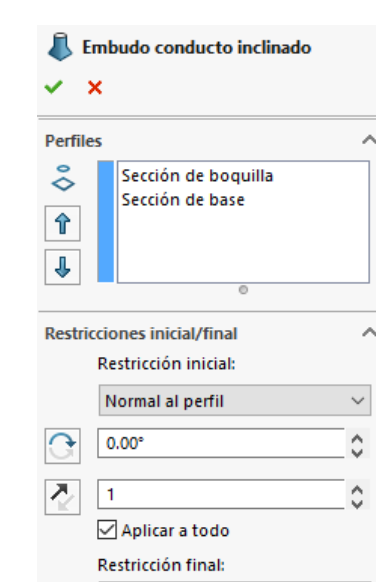

Ningún

 $\checkmark$ 

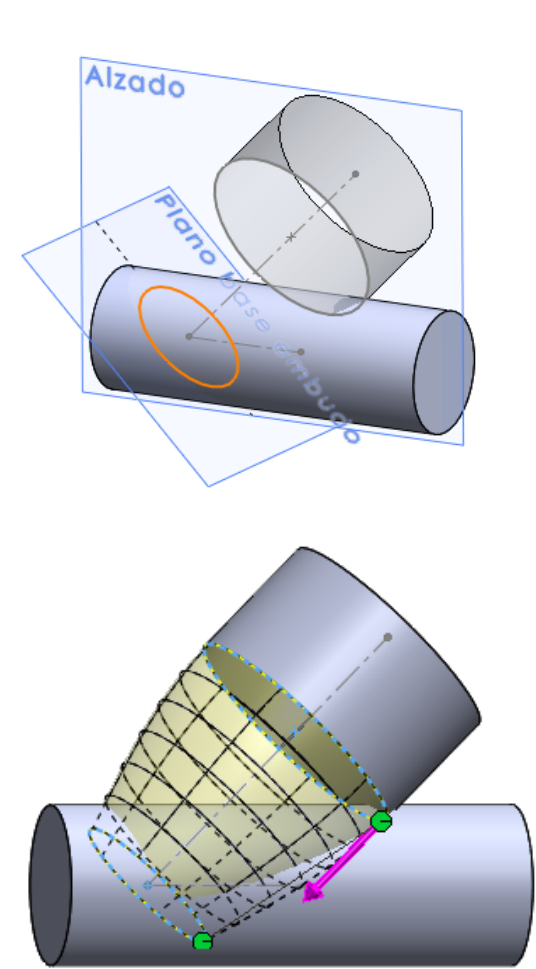

Tarea Estrategia **Ejecución**

# Compruebe que las asas del conector están

 $\ddot{ }$  bien alineadas

 $\bigcirc$  Conclusiones  $\bigvee$  Seleccione las diferentes vistas ortográficas para comprobar que las asas están en posición

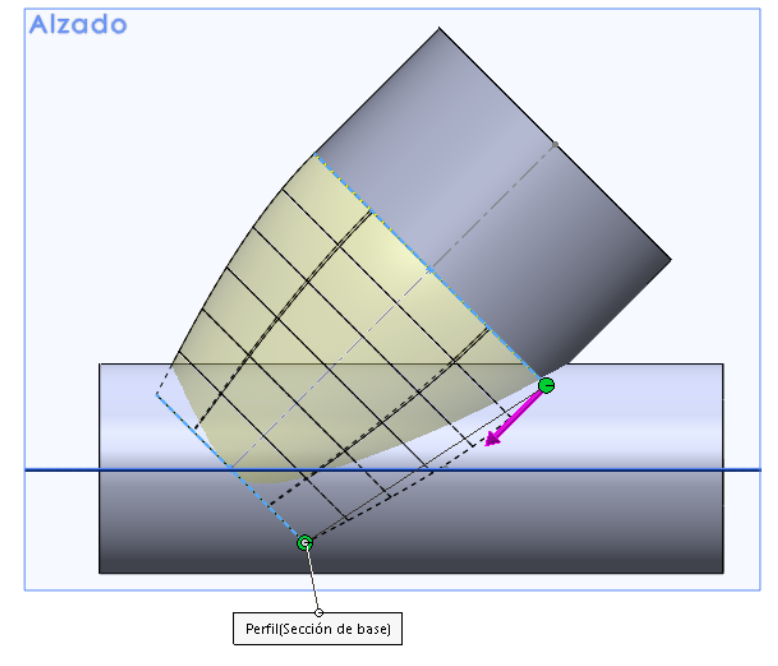

Arrastre y mueva las asas si es necesario

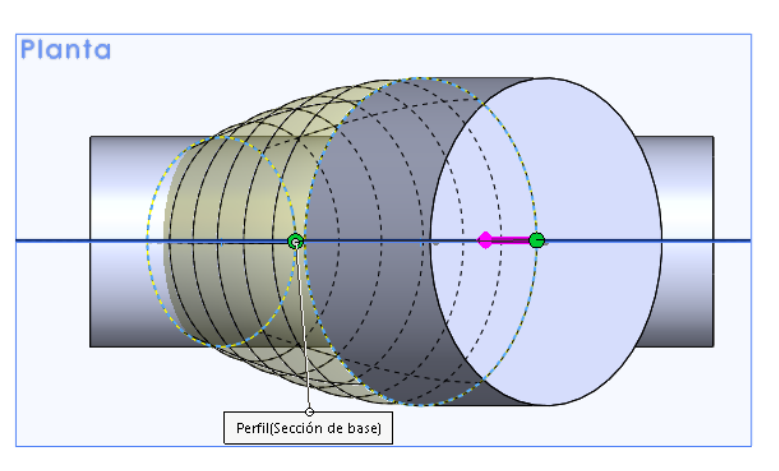

# Obtenga los apoyos laterales del tubo principal

Obtenga los apoyos de salida por extrusión simétrica de un perfil dibujado en el alzado

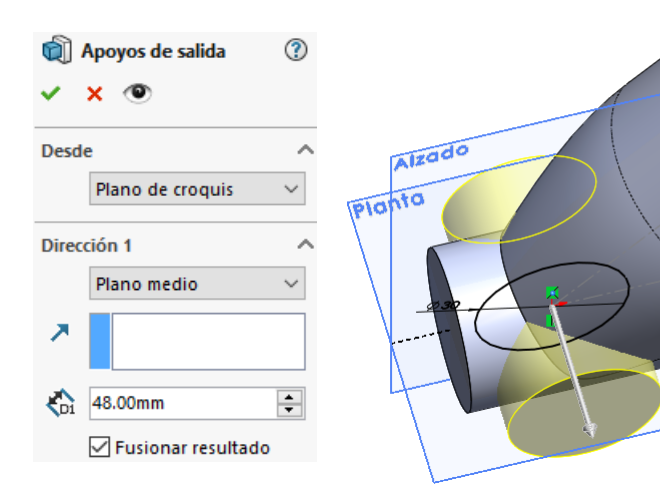

Obtenga los apoyos de entrada mediante una operación de patrón de repetición

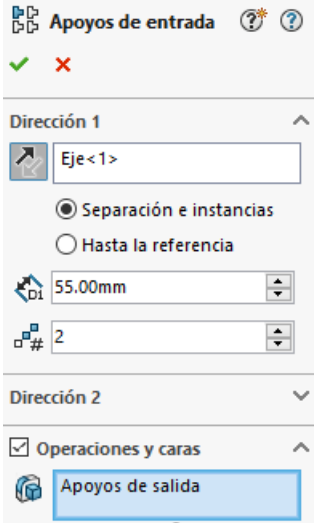

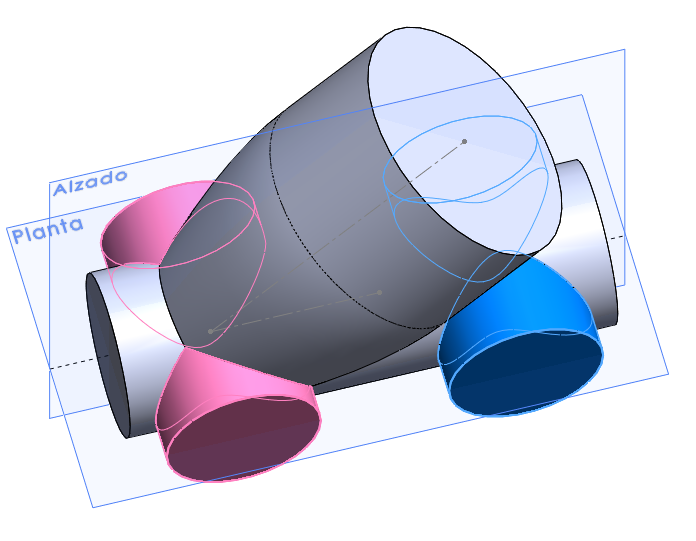

Tarea Estrategia **Ejecución Conclusiones** 

Obtenga el vaciado de uno de los apoyos por extrusión

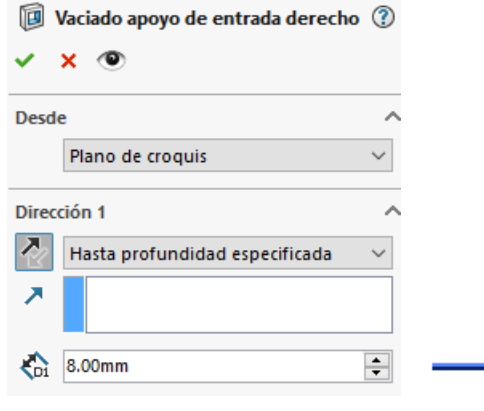

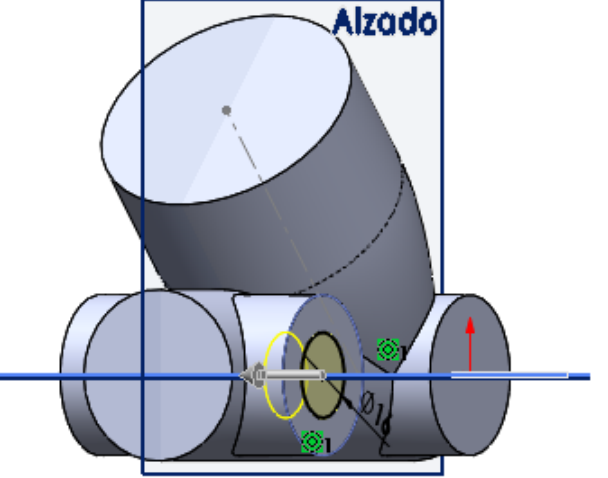

Obtenga el resto de vaciados mediante simetría y patrón

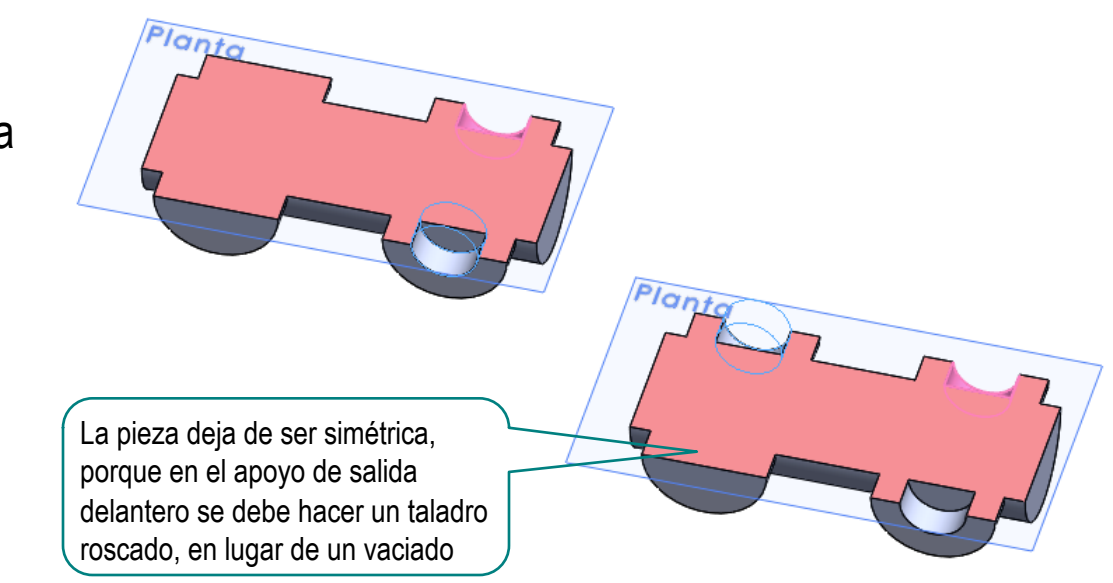

Añada el redondeo de radio 3 entre el tubo inclinado y el horizontal

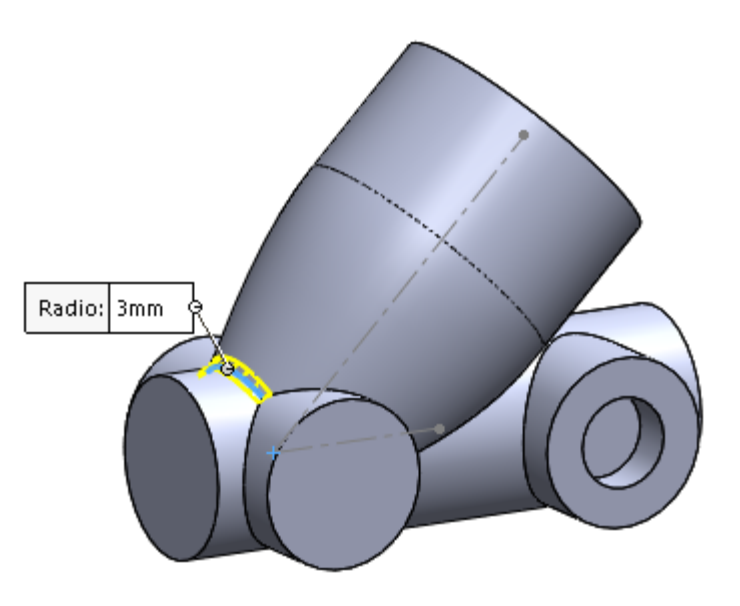

Añada el resto de redondeos

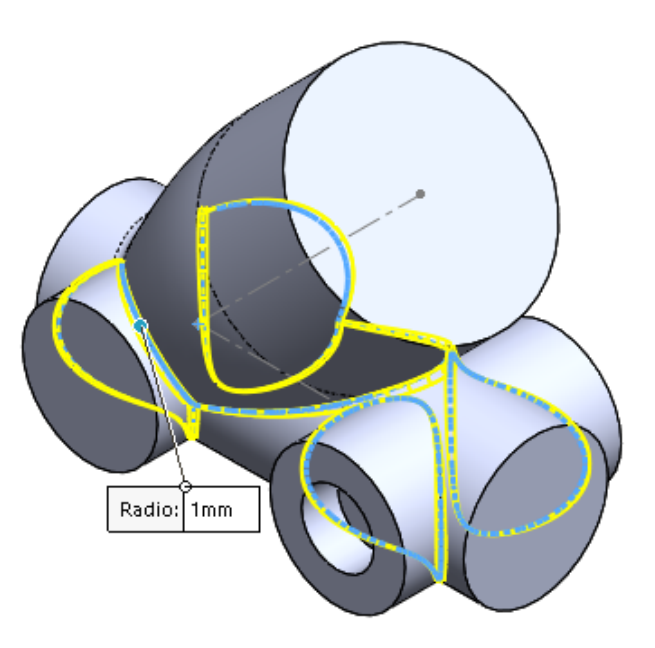

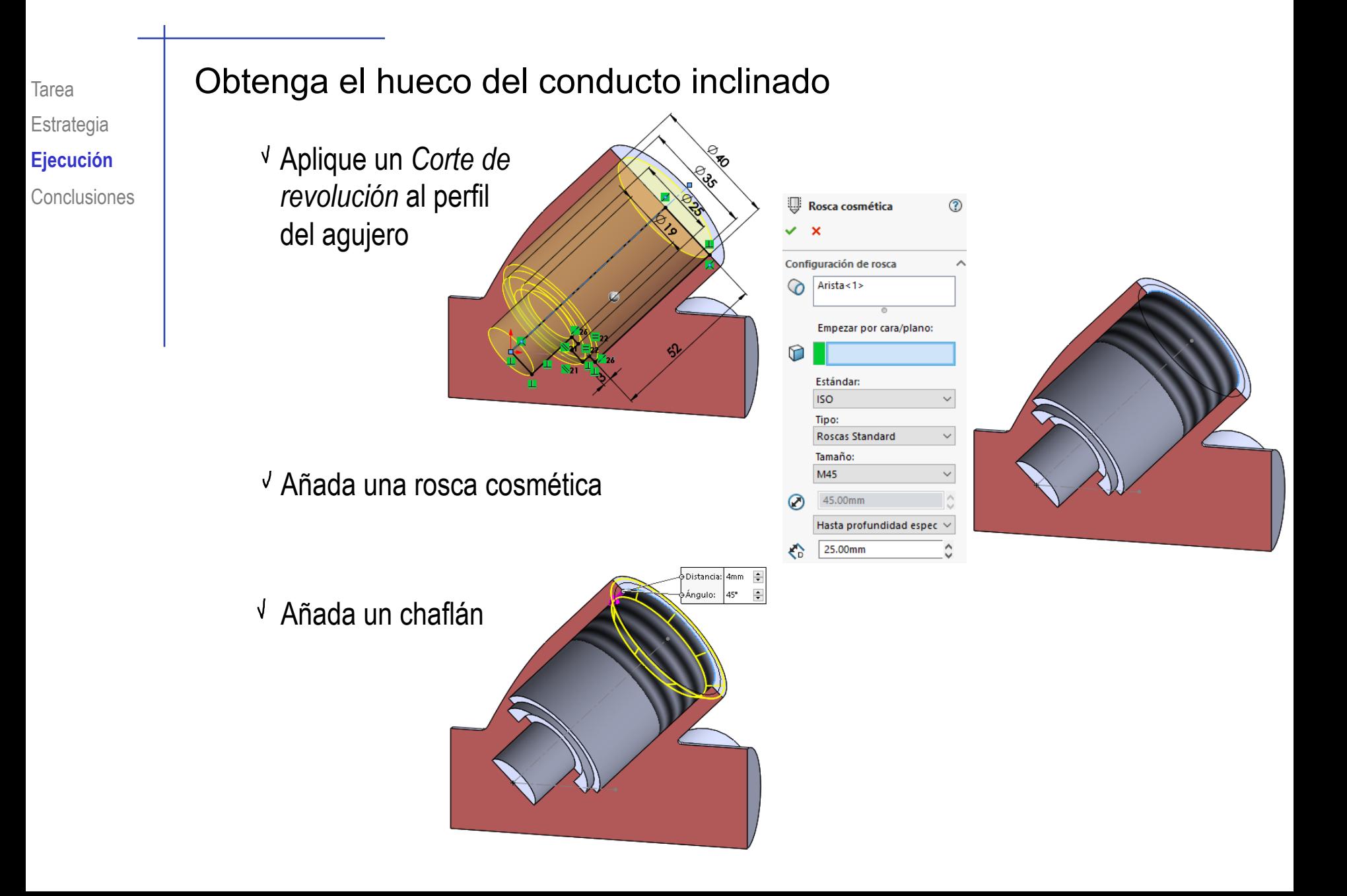

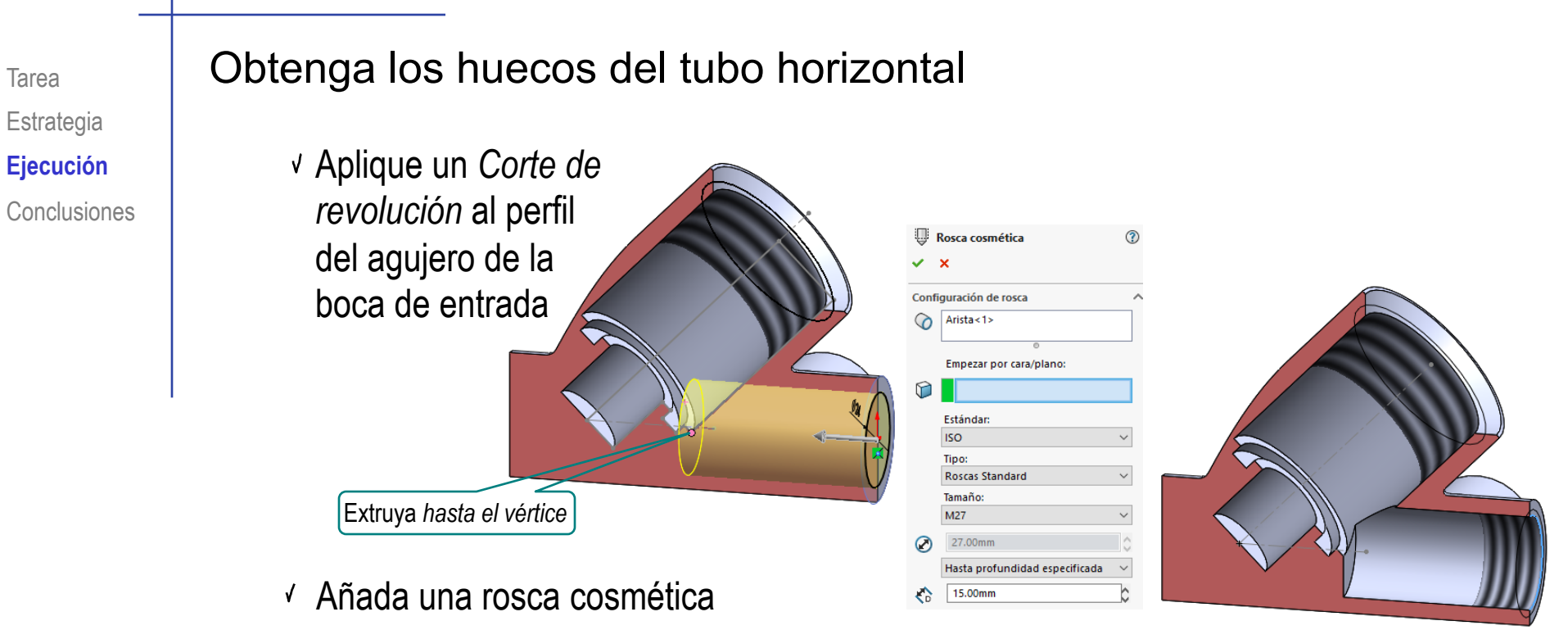

Aplique un *Corte de revolución* al perfil del agujero de la boca de salida

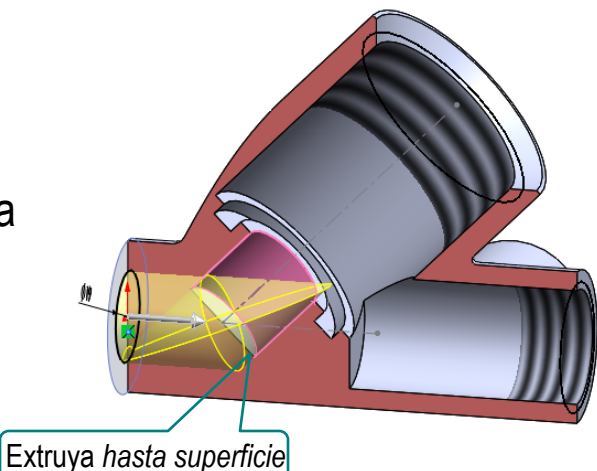

Observe que la intersección entre el hueco del tubo horizontal y el inclinado es compleja

- En general, la intersección entre ambos agujeros da lugar a DOS curvas alabeadas (cuya proyección sobre el alzado son sendas ramas de una misma hipérbola)
- Si los dos tubos tienen el mismo diámetro, la intersección es una única curva (una elipse)

En realidad son dos elipses que se intersectan en el diámetro central

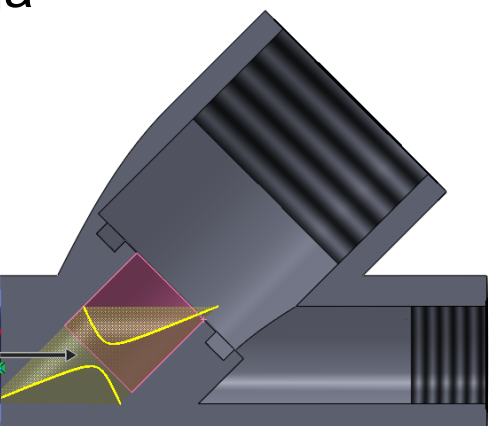

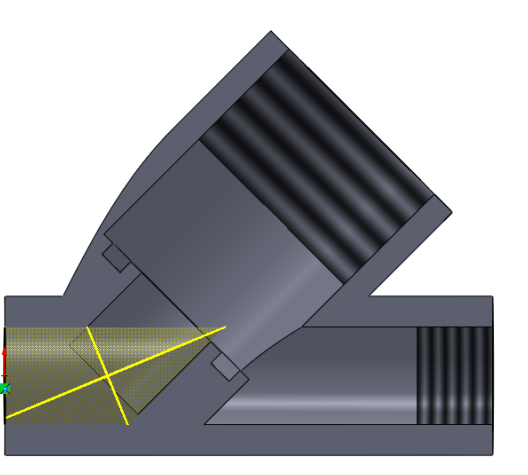

 $\sqrt{2}$  Para conseguir que los tubos tengan diámetro diferente, debería probar a hacerlos primero iguales y luego ensanchar uno de ellos

### Obtenga el taladro roscado del apoyo de salida delantero

Utilice el comando taladro roscado

Coloque el taladro centrado en el apoyo

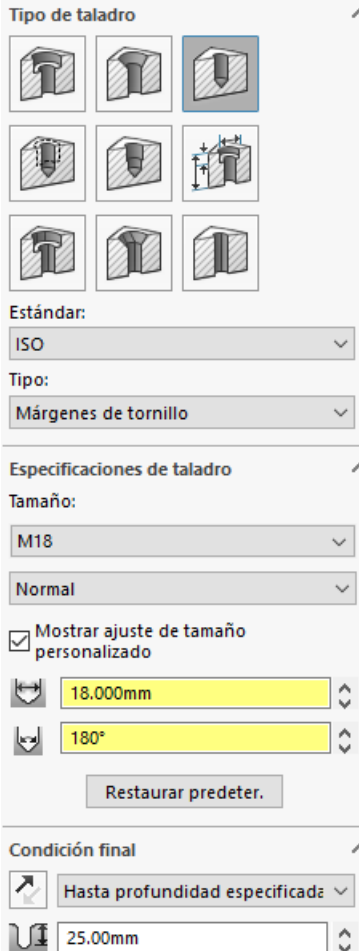

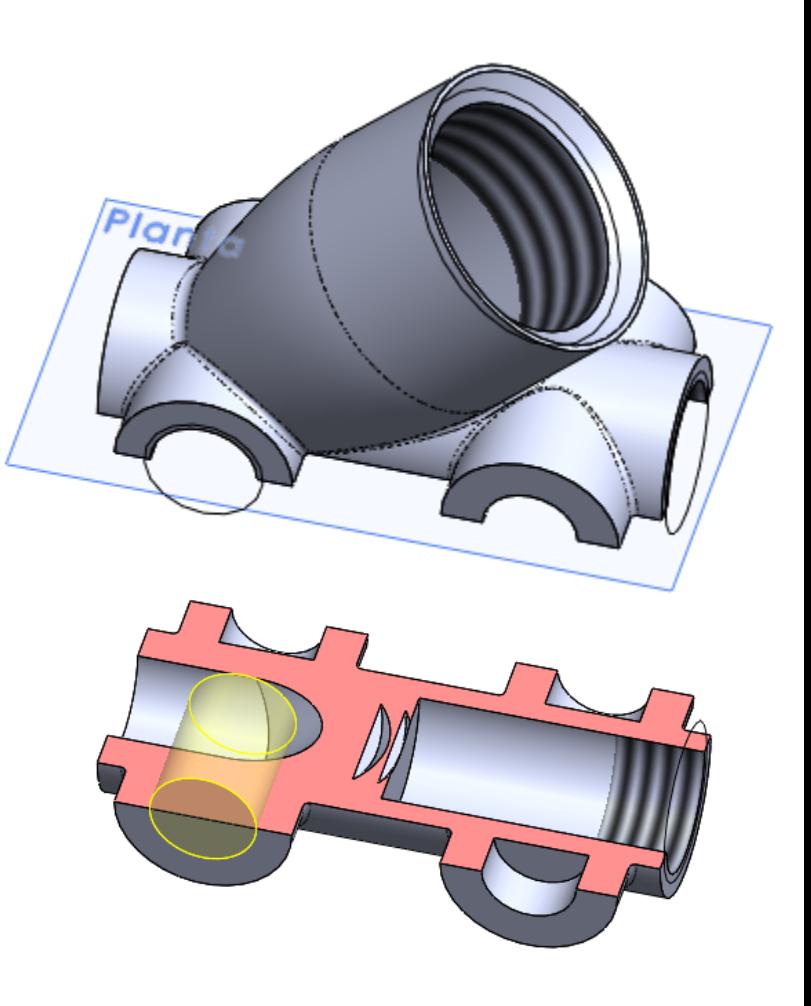

Las superficies de transición se modelan mejor cuando ya se han modelado aquellos elementos que deben conectar

Es mejor completar la parte sólida exterior, antes de iniciar las operaciones de modelado de los huecos

- Las operaciones de vaciado tipo cáscara no son apropiadas cuando los huecos tienen formas distintas a la superficie exterior
- Las intersecciones complejas hay que resolverlas eligiendo el alcance de las operaciones de modelado que se intersectan